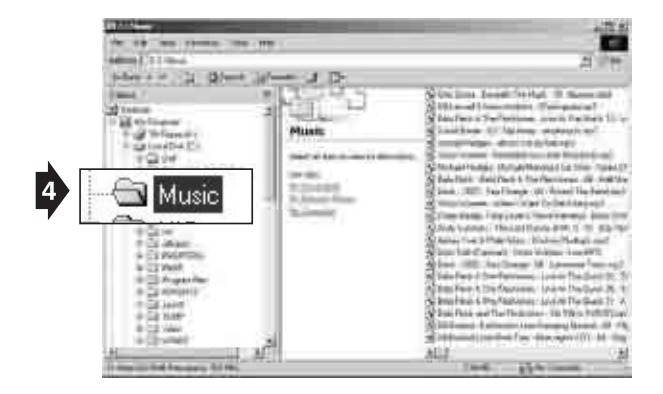

#### **(fig. 5)**

- 5. Drag/drop or copy/paste the desired files to the player ("removeable disk").
- You can play MP3, WMA™ files.
- You can also download photos, data, and other files to the player which allows the unit to function as a portable storage/transfer device.
- You can add a total of 64 MB to the internal memory (including the hidden "system folder").

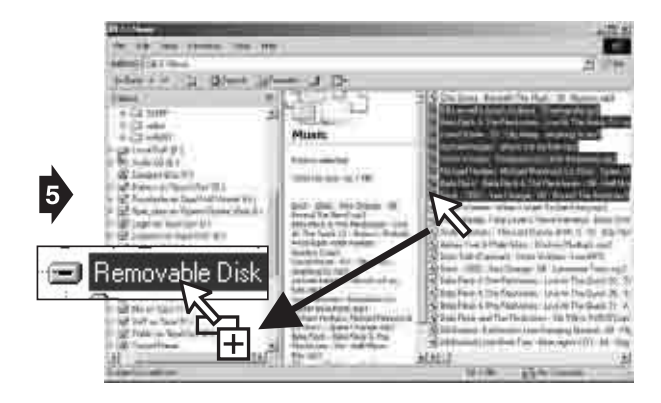

#### **(fig. 6)**

6. Disconnect the unit from your computer.

• We recommend safely disconnecting any USB device in accordance with your computer's operating system instructions. In Windows98®/WindowsME®, after copying files to the player, wait approximately 5 seconds before unplugging the unit. In Windows2000®/WindowsXP ®, click the USB icon in your computer's System Tray and "Stop [the] USB Mass Storage Device".

7. Replace the USB cap on the unit.

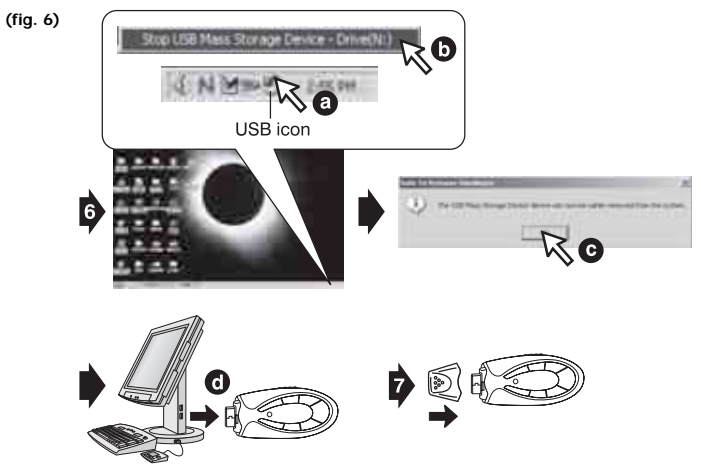

## **OPERATION**

### **(fig. 7)**

- 1. Connect the headphones (included) as shown below.
- 2. Slide the HOLD switch to the OFF position.
- 3. If the power is off, press and hold the POWER ON/PLAY/PAUSE button for approximately 2 seconds.
- The power indicator will illuminate.

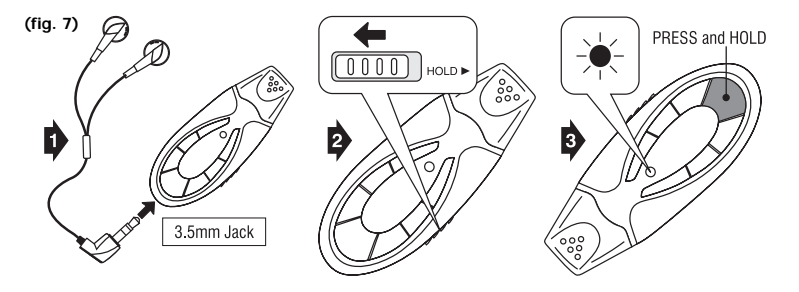

- Set the Volume to a low level before putting on the headphones. Gradually adjust the Volume to a comfortable listening level. Please do not play the volume too loudly for extended periods of time.
- · Baie el volumen antes de utilizar los auriculares. Gradualmente aiuste el volumen a un nivel de escucha confortable. Por favor no cologue el volumen muy alto durante largos periodos de tiempo.
- · Baissez le volume avant d'utiliser les casques. Réglez le volume graduellement jusqu'à atteindre le niveau d'écoute souhaité. S'il-vous-plaît, ne mettez pas le volume trop fort pendant longtemps.

### **(fig. 8)**

- 4. Press the POWER ON/PLAY/PAUSE button to begin playback.
- 5. Press the VOLUME +/ buttons to adjust the volume.
- 6. Press the EQ button repeatedly to select between 5 preset equalizer settings.
- 7. To power off the player, press and hold the POWER OFF/STOP button for approximately 2 seconds.
- Slide the HOLD switch to the ON position to keep the buttons from accidentally being pressed.
- You will need to slide the HOLD switch to the OFF position to perform any additional functions.

**(fig. 8)**

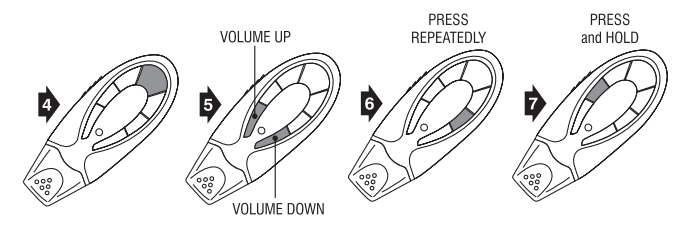

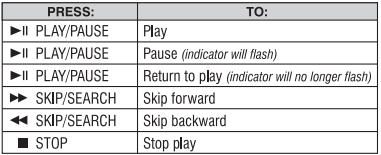

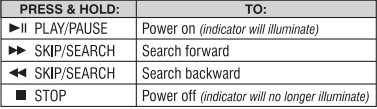

## **DELETING SONGS**

## **(fig. 9)**

- 1. Follow steps 1-4 of "Downloading Files to the Player".
- 2. Highlight the desired songs to delete in your computer's browser.
- 3. Press the "Delete" key on your computer's keyboard.
- 4. Follow the steps for safely disconnecting USB devices explained in "Downloading Files to the Player".
- You can also delete a song directly from the player: press and hold the POWER OFF/STOP and POWER ON/PLAY/PAUSE buttons simultaneously while the track is playing.

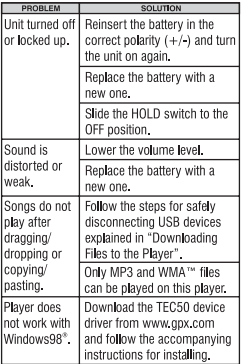

# **TROUBLESHOOTING RESOLUCIÓN DE PROBLEMAS EN CAS DE PROBLÈMES**

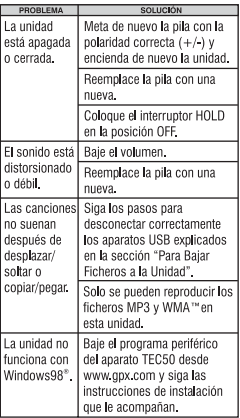

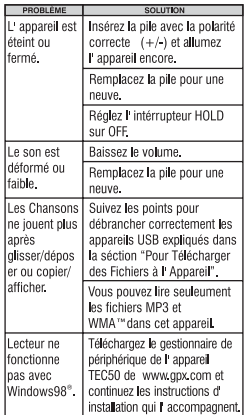